#### **Cascading Style Sheets (CSS)**

CSS allows us to add better \_\_\_\_\_\_\_\_\_\_\_\_\_\_\_\_\_\_\_\_\_\_\_\_\_ to HTML webpages.

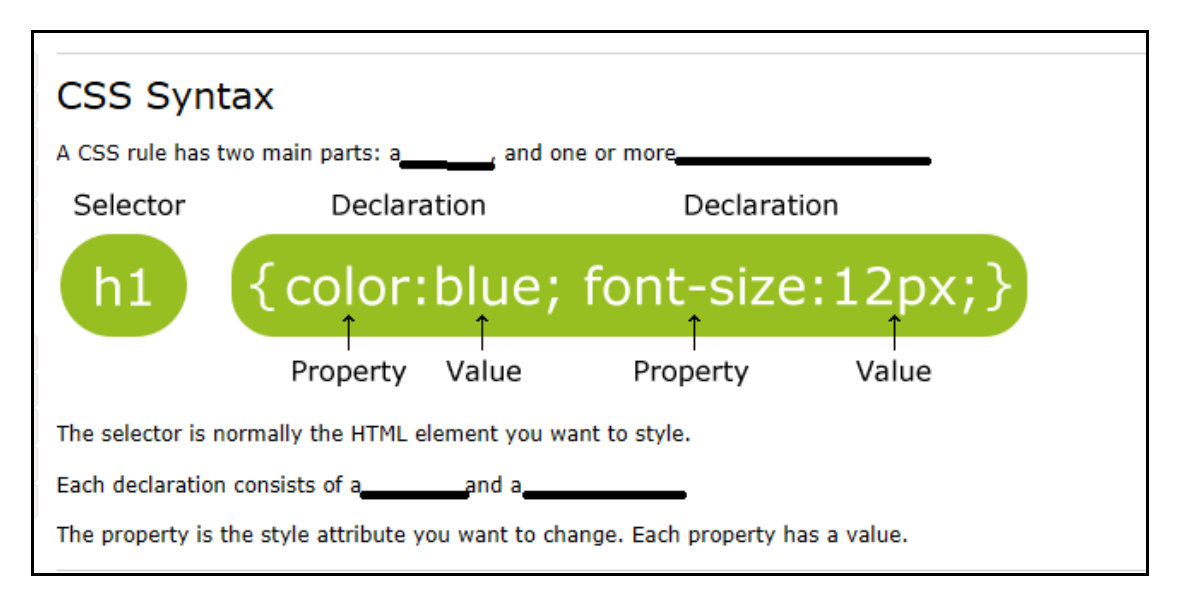

#### **CSS Example**

A CSS declaration always ends with a semicolon, and declaration groups are surrounded by curly brackets:

```
p {color:red;text-align:center;}
```
There are Three Ways to Insert CSS

- 1. \_\_\_\_\_\_\_\_\_\_\_\_\_ style sheet
- 2.  $\qquad \qquad$  style sheet
- 3. Inline style

For our class, we will be using the first method.

The CSS file will be separate and will have to have \_\_\_\_\_\_\_\_\_\_\_\_\_\_\_ for the extension.

This file will also have to be saved to Ranger in your \_\_\_\_\_\_\_\_\_\_\_\_\_\_\_\_\_\_\_\_\_\_\_\_\_ folder.

Then to connect that style sheet to any of your html webpages, this line of code has to be in the <head> section:

```
<head>
<link rel="stylesheet" type="text/css" href="mystyle.css">
</head>
```
Here it is again, so you can copy and paste the code – (Change *mystyle.css* to whatever you named your own css file)

<head> <link rel="stylesheet" type="text/css" href="mystyle.css" > </head>

## External Style Sheet

An external style sheet is ideal when the style is applied to many pages. With an external style sheet, you can change the look of an entire Web site by changing one file. Each page must link to the style sheet using the <link> tag. The <link> tag goes inside the head section:

```
<head>
<link rel="stylesheet" type="text/css" href="mystyle.css">
</head>
```
An external style sheet can be written in any text editor. The file should not contain any html tags. Your style sheet should be saved with a .css extension. An example of a style sheet file is shown below:

```
hr {color:sienna;}
p {margin-left:20px;}
body {background-image:url("images/back40.gif");}
```
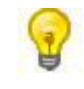

Do not add a space between the property value and the unit (such as margin-left:20 px). The correct way is: margin-left:20px

## Internal Style Sheet

An internal style sheet should be used when a single document has a unique style. You define internal styles in the head section of an HTML page, by using the  $\lt$ style $>$  tag, like this:

```
<head>
<style>
hr {color:sienna;}
p {margin-left:20px;}
body {background-image:url("images/back40.gif");}
</style>
</head>
```
# Inline Styles

An inline style loses many of the advantages of style sheets by mixing content with presentation. Use this method sparingly!

To use inline styles you use the style attribute in the relevant tag. The style attribute can contain any CSS property. The example shows how to change the color and the left margin of a paragraph:

```
<p style="color:sienna;margin-left:20px;">This is a paragraph.</p>
```